# **Manage SQL Secure**

The **Manage SQL Secure** view lets you easily and quickly change your IDERA SQL Secure configuration and review SQL Secure activity. From the **Manage SQL Secure** view, you can access the following information:

#### **Repository Status**

Allows you to [view status of the SQL Server instances](https://wiki.idera.com/display/SQLSecure30/View+the+SQL+Secure+Repository+status) that are registered with SQL Secure, SQL Secure licenses, and the SQL Server Agent used for collecting data.

## **Logins**

Allows you to [view a list of logins that are active in SQL Secure.](https://wiki.idera.com/display/SQLSecure30/Manage+SQL+Secure+logins)

# **Policies**

Allows you to [view and change properties of existing policies,](https://wiki.idera.com/display/SQLSecure30/Manage+policies) view which assessments have been saved for each policy, or create a new policy.

### **SQL Secure Activity**

Allows you to [see the logged events](https://wiki.idera.com/display/SQLSecure30/View+SQL+Secure+activity) associated with changes or actions that occur within SQL Secure.

SQL Secure tells you who has access to what on your SQL Server databases. [Learn more](https://www.idera.com/productssolutions/sqlserver/sqlsecure) > >

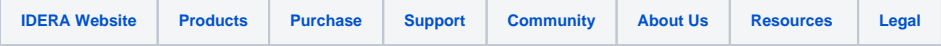